# TUTORIEI

### TÉLÉCHARGEMENT D'UN LIVRE NUMÉRIQUÉ SUR TABLETTE ET **SMARTPHONE**

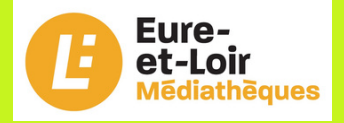

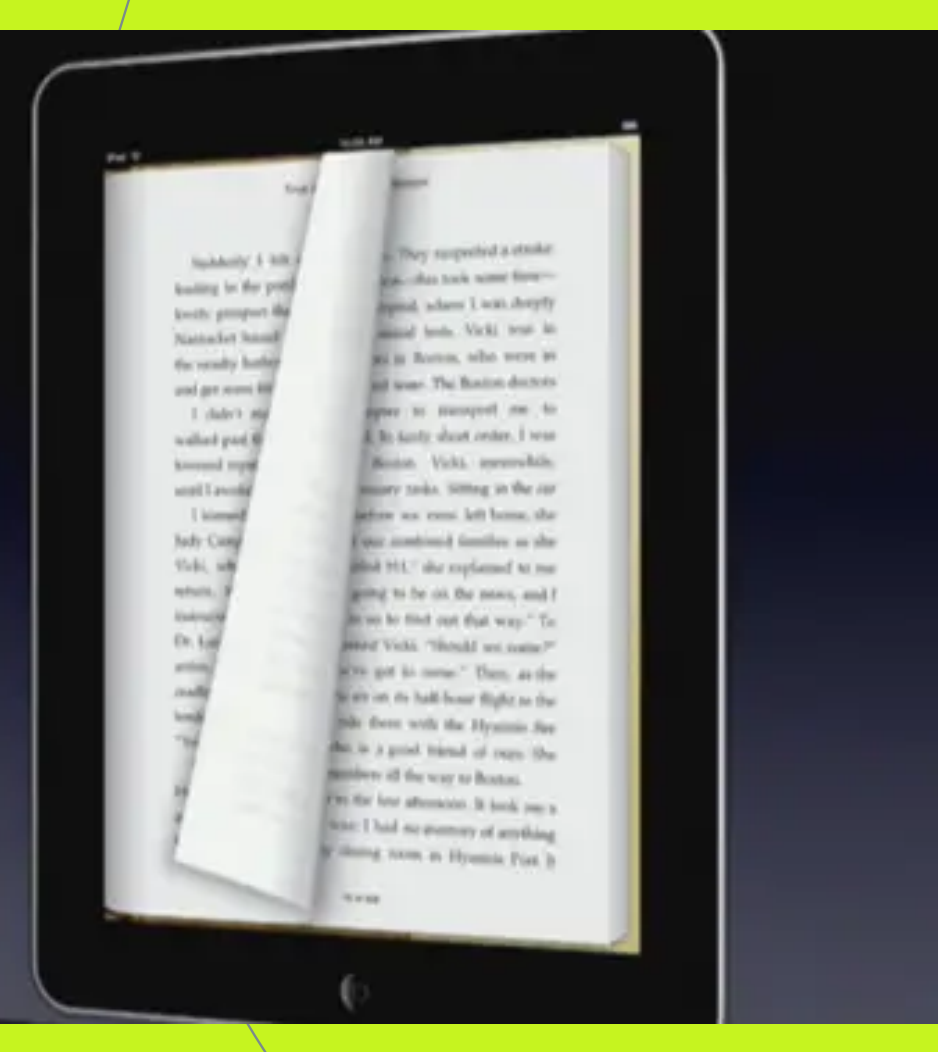

#### **Comment télécharger un livre numérique vers une tablette ?**

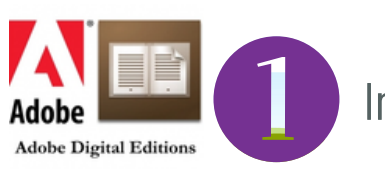

Installation du logiciel Adobe Digital Edition

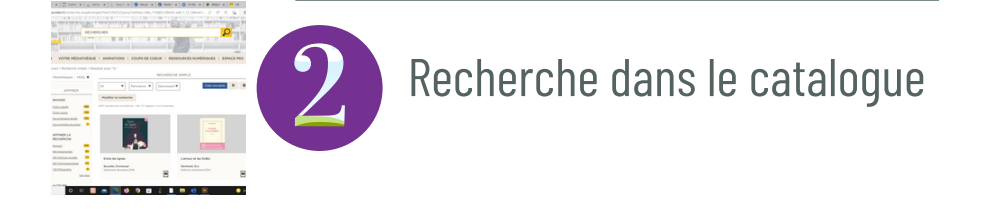

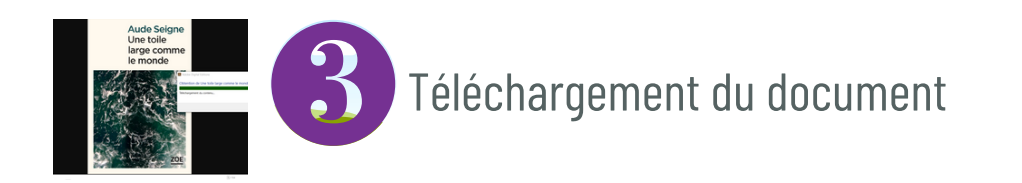

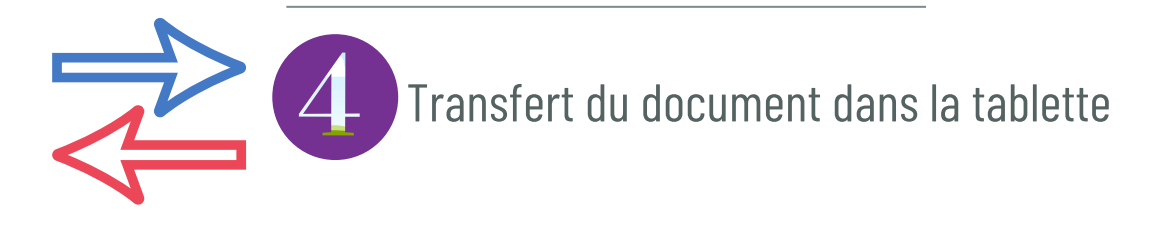

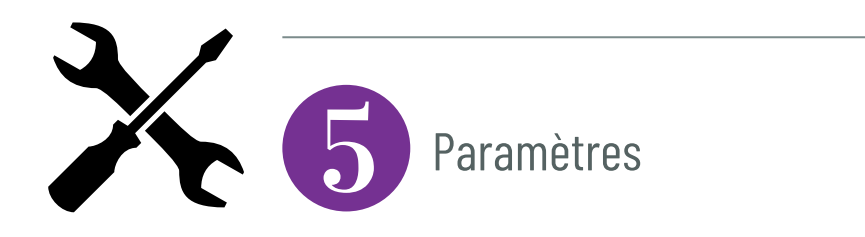

## SOMMAIRE

#### **Installation d'Adobe Digital Editions**

La première étape consiste à installer Adobe Digital Editions sur sa tablette

Adobe Digital Editions est un logiciel gratuit qui vous permet de gérer votre bibliothèque de livre numérique

Ouvrez l'App Store et installez l'application "Adobe Digital Editions"

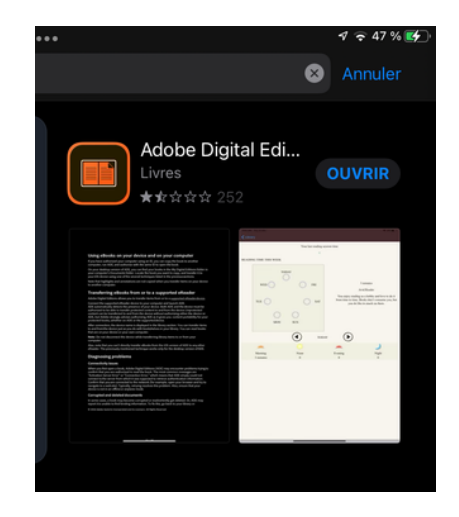

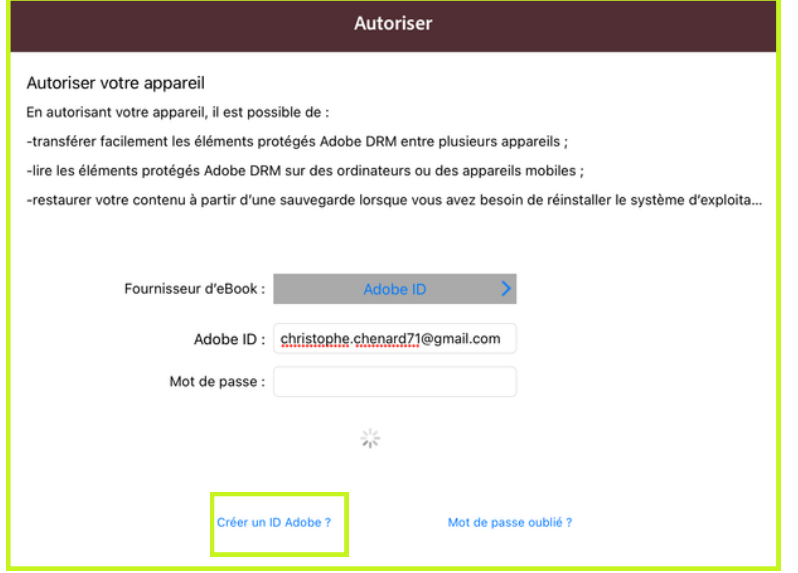

Ouvrez l'App Store et installez l'application "Adobe Digital Editions"

Créer votre compte en indiquant un **ID Adobe** (adresse mail) et un **mot de passe**, puis cliquez sur *Autorisez*

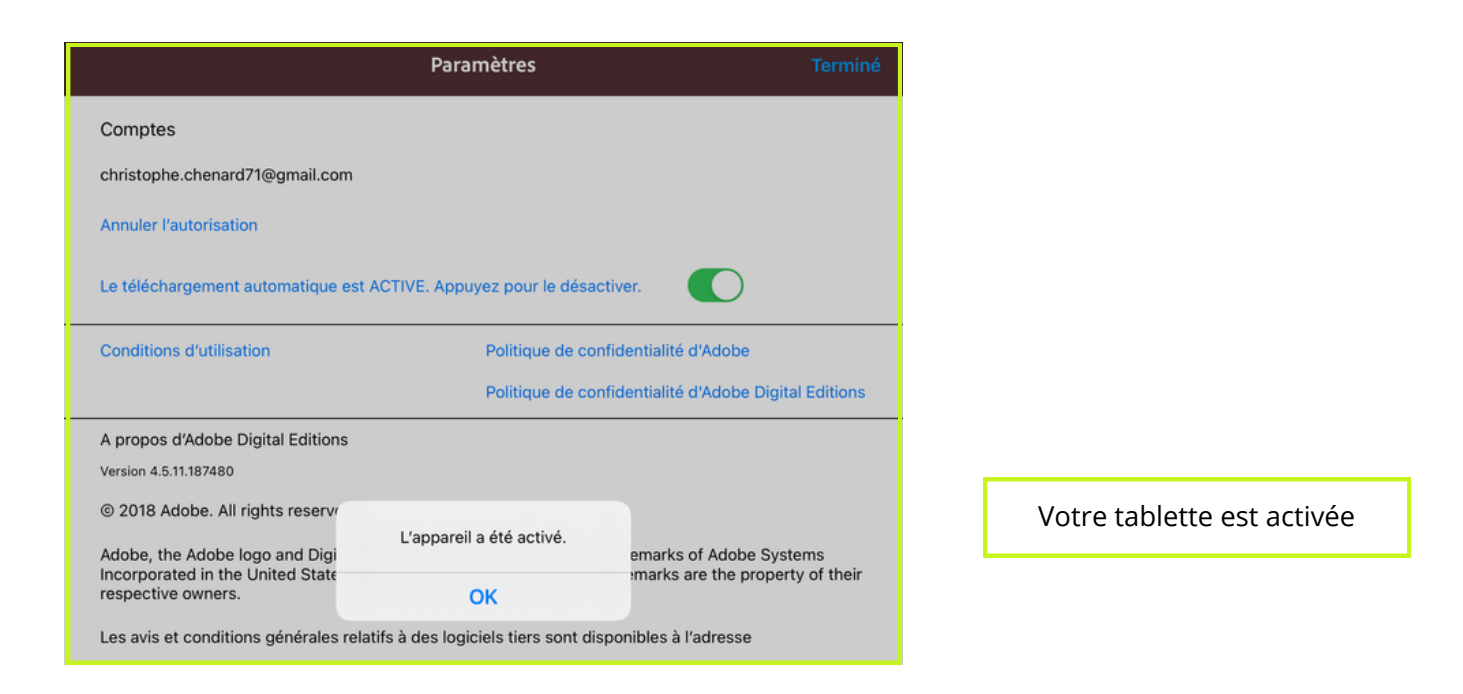

#### **Recherche dans le catalogue**

#### Connectez-vous sur "*mediatheques.eurelien.fr*"

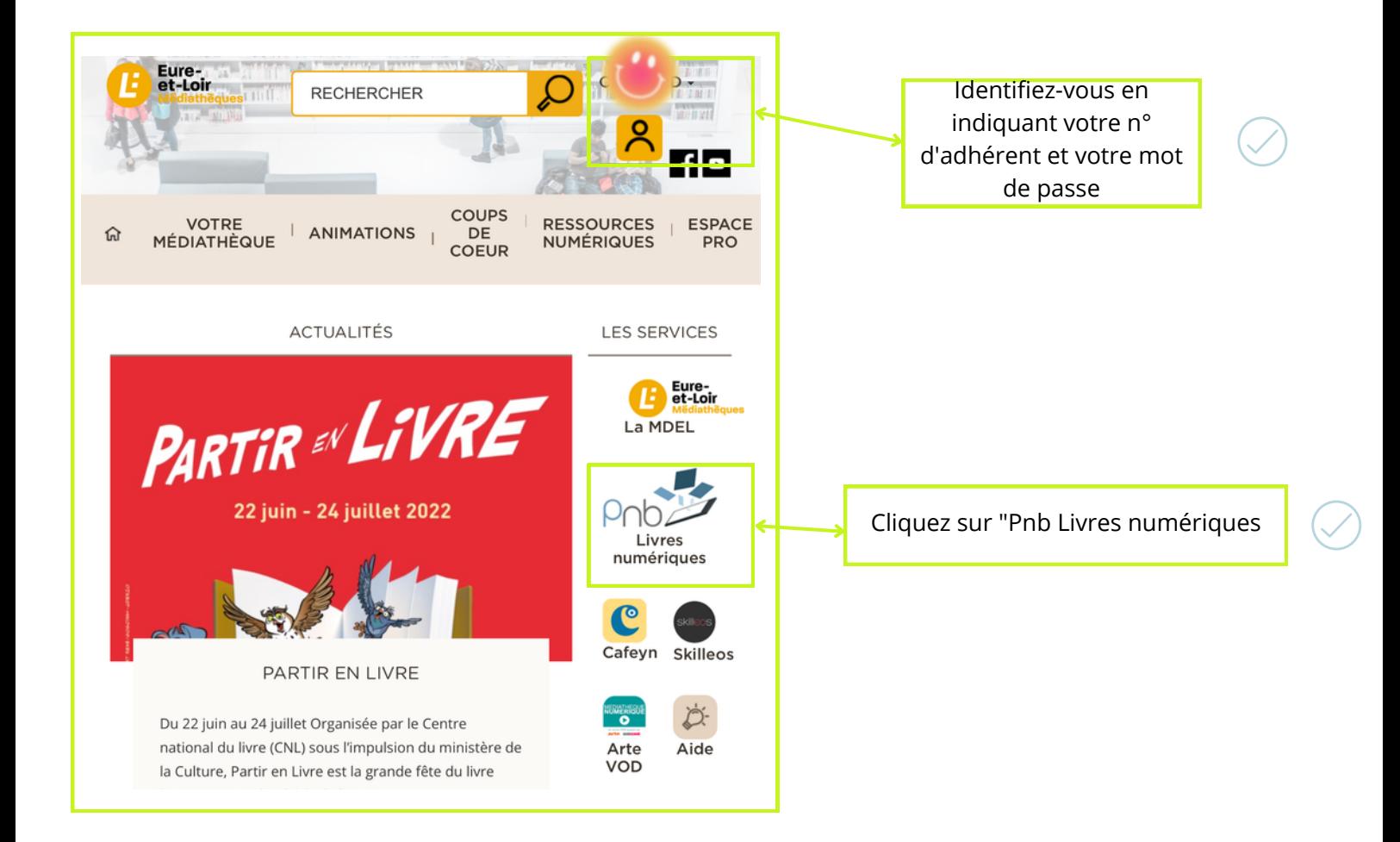

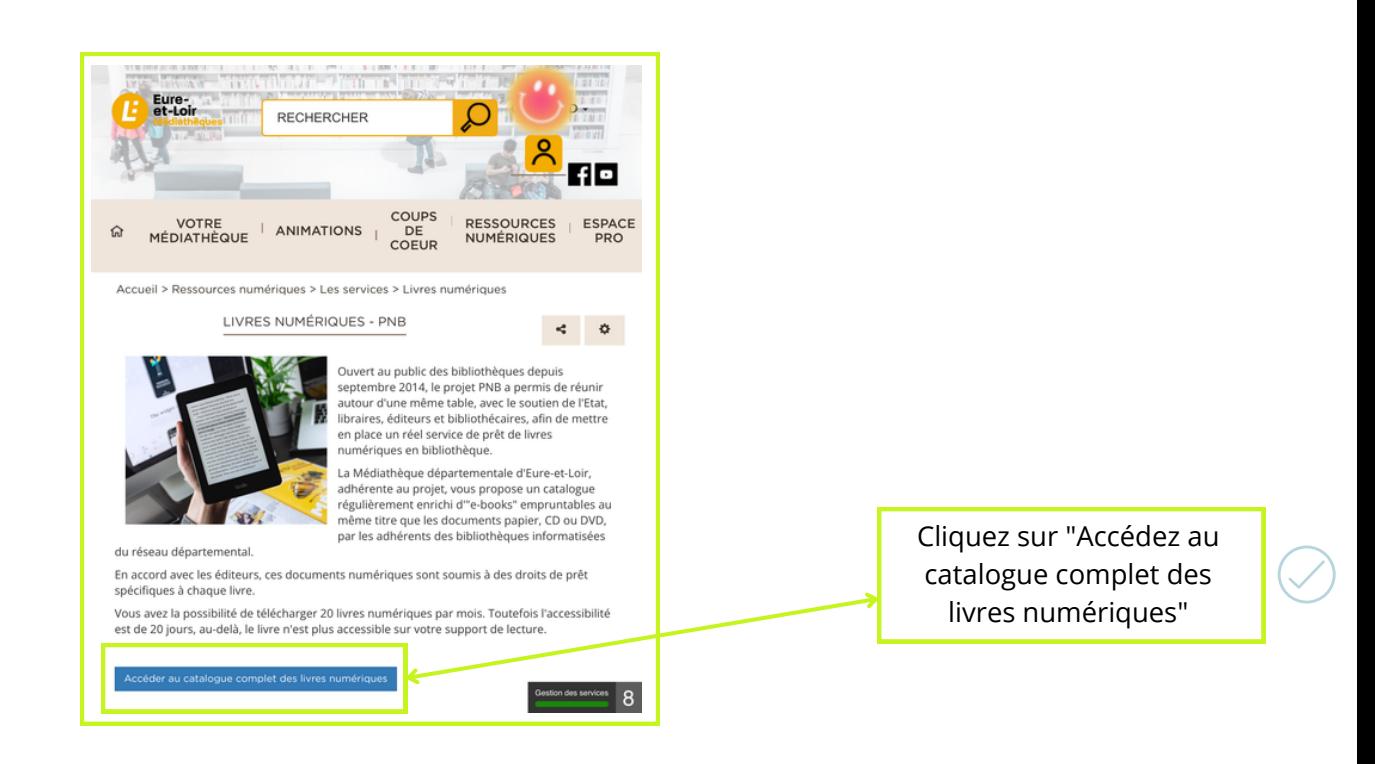

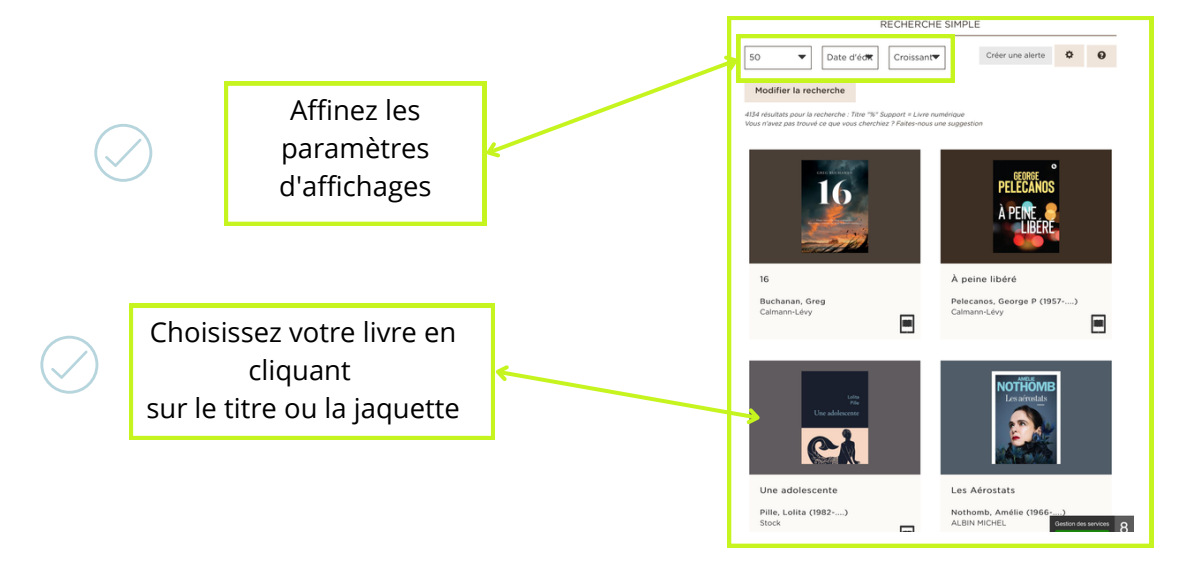

#### **Téléchargement du document**

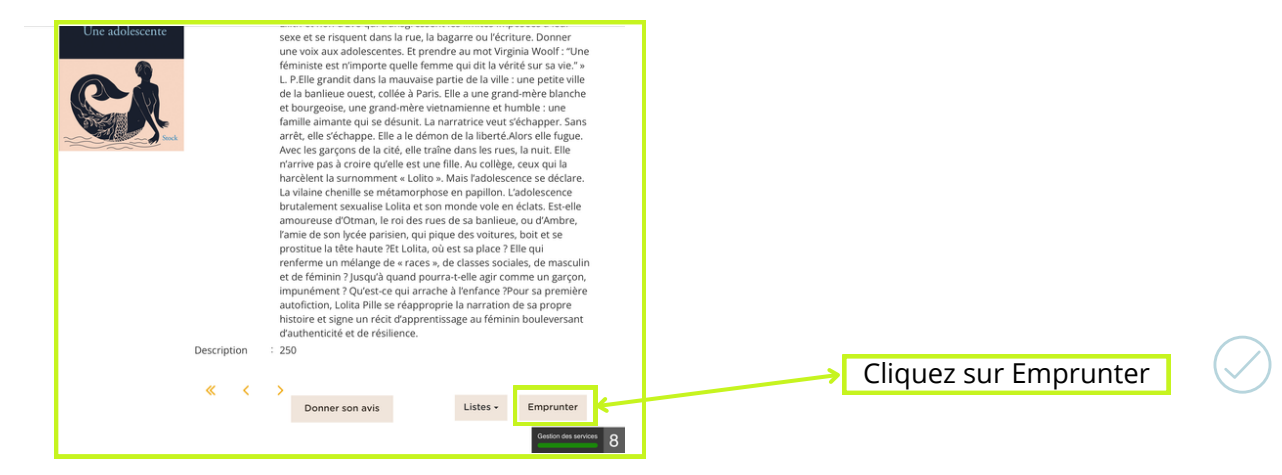

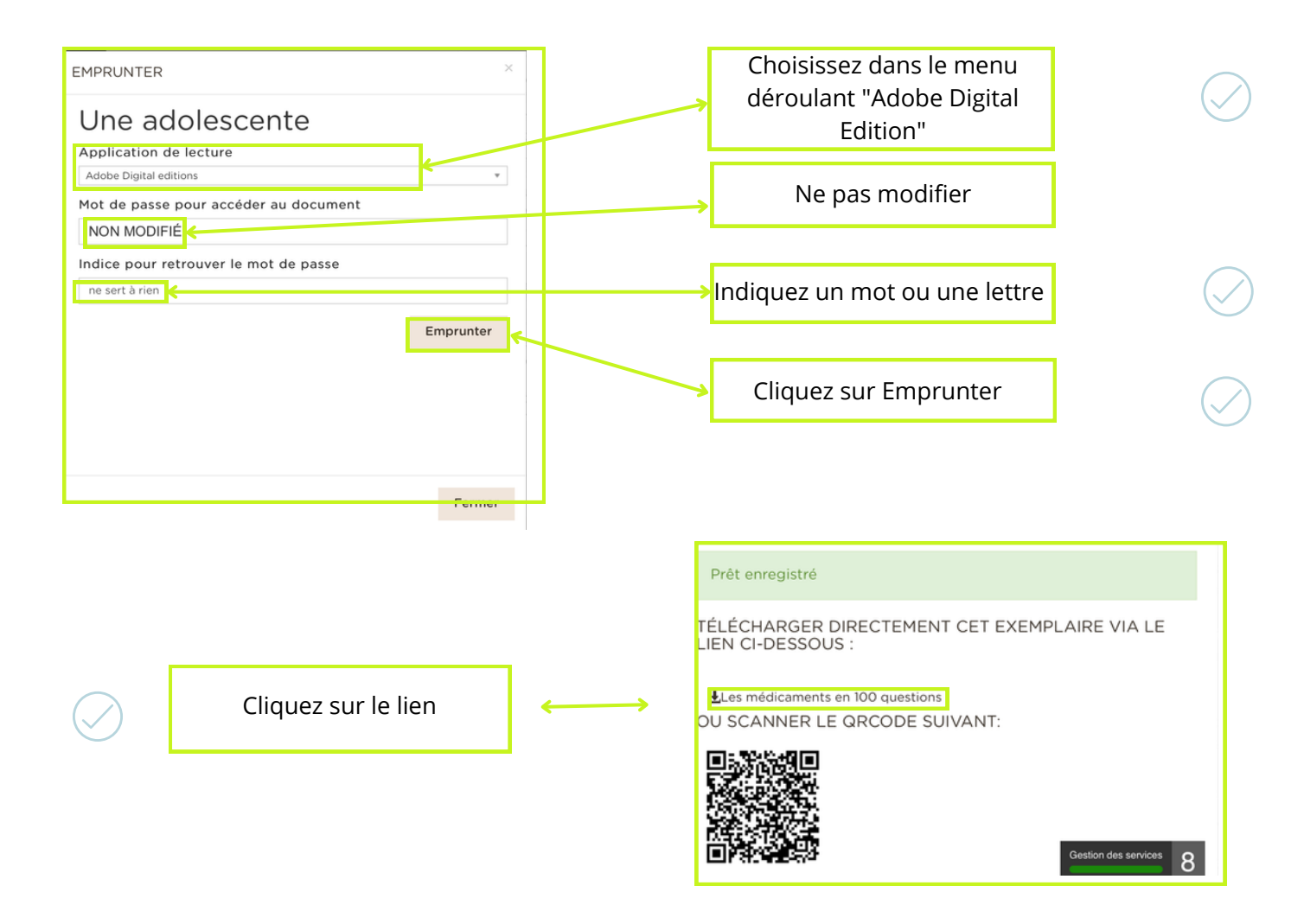

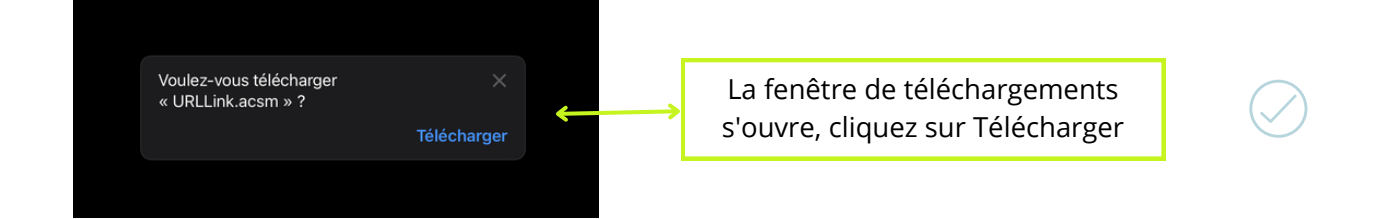

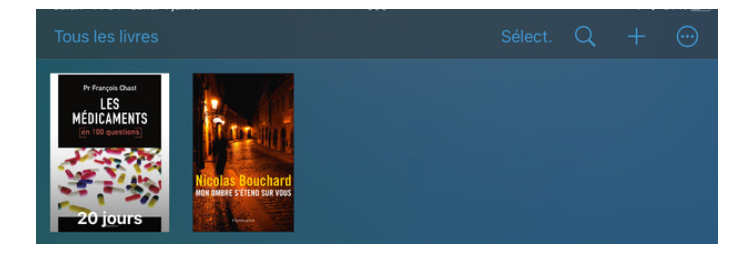

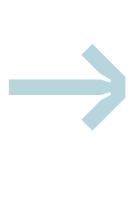